### **Instalar CLIPS**

#### **https://sourceforge.net/projects/clipsrules/files/CLIPS/6.40/**

#### **En windows**

- clips\_windows\_[64/32]\_bit\_installer \_[version].msi
- Ejecutar el instalador normalmente
- Abrir ClipsIDE

#### **En linux**

- clips\_core\_source\_[version].zip
- Extraer la carpeta del comprimido (unzip clips\_core\_source\_631.zip)
- cd clips\_core\_source\_631/core/
- sudo make
- ./clips

Es un lenguaje que corre en shell, es decir, que posee una terminal en la que escribir comandos sencillos:

**(+ 3 4)**

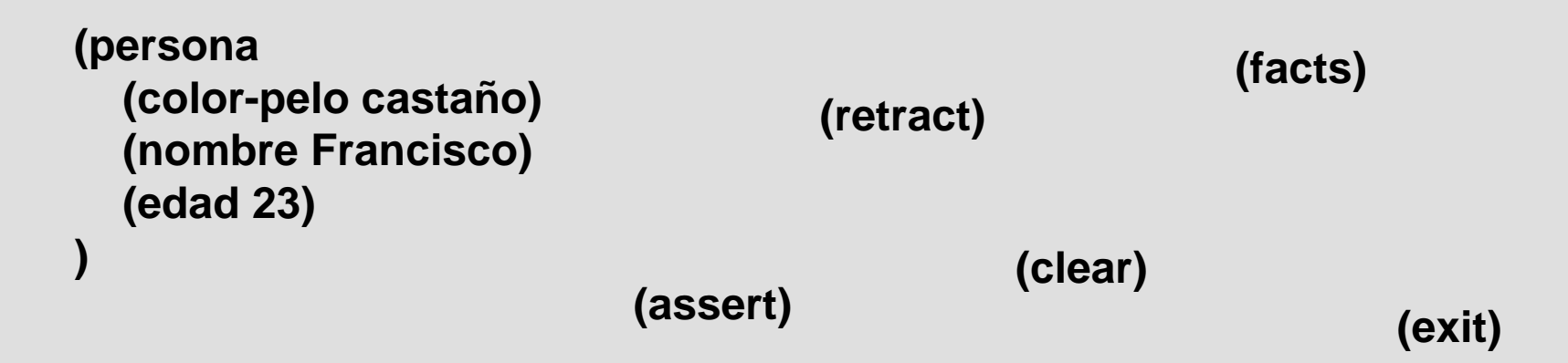

#### Archivo .clp

- Se puede codificar en el IDE o en cualquier procesador de texto que permita exportar la extensión .clp (bloc de notas por ejemplo)
- Se compone de Hechos (Facts) y Reglas (Rules): La programación consiste en definir el conjunto de reglas para que cuando se introduzcan los hechos el sistema navegue por el árbol de decisión.

Defrule:

- Permite definir reglas como secuencias IF-THEN:

**(defrule Regla1 => (assert (hecho1 ok)) )**

**(defrule Regla2 (hecho1 ?) => (assert (hecho2 ok)) )**

**(defrule Regla3 (hecho2 ?h2) => (if (eq h2 ok) then (assert (hecho2 ok)) )**

**)**

```
(defrule Regla4
  =>
  (printout t "Pido algo por consola: ")
  (assert (hecho4 (read)))
```
**)**

```
(defrule Regla5
  (hecho4 ? h4)
  =>
  (if (eq h4 No-me-importa)
  then
    (printout t " :'( ")
  )
)
```
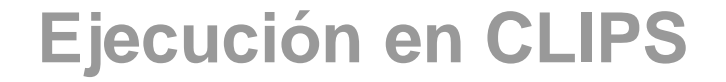

#### **(load nombre-del-archivo.clp)**

**(reset):** limpia los hechos asumidos por el programa, pero no las reglas

**(clear):** limpia hechos y reglas

**(run):** ejecuta el programa